# Fondamentaux de REVIT

#### **DISTANCIEL**

Savoir utiliser les fonctions principales de REVIT

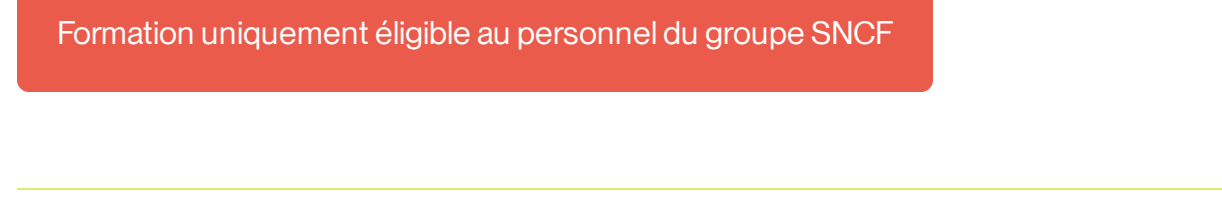

**Code Raf** : IGTC1262DI **and 2.5 jours Code Raf** : IGTC1262DI **Code Raf** : IGTC1262DI

**Prérequis :** Il est conseillé d'avoir suivi la formation Fondamentaux du BIM (IGTC1261DI) et d'avoirle logiciel REVIT installé V2022 (V2020)

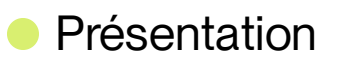

**Tarif :** à partir de 1 625.00€

Cette formation a pour but de vous présenter l'interface du logiciel, le vocabulaire et les fonctionnalités principales dont vous aurez besoin lors de vos projets.

- Appréhender l'interface du logiciel.
- Démarrer un projet REVIT.
- Connaitre les bases pour créer des vues / plans / coupes.
- Comprendre l'organisation des données /règles de structuration / gestion de la visibilité
- Connaitre les bases du géoréférencement
- Lier des fichiers
- Connaitre les familles systèmes et les familles chargeables
- Réaliser des cotations simples / annotations et vues de détails.  $\bullet$
- Comprendre le fonctionnement des nomenclatures.
- Comprendre la gestion des phases
- Réaliser des livrables

Réaliser des exports depuis revit.

# **• Programme**

Cette formation se déroule sur 4 matinées – Connexion de 8h30 à 12h30

# **Journée 1**

Introduction Présentation de la formation Tour de table La place de la maquette dans un projet BIM

# **Séquence 1: Appréhenderl'interface du logiciel**

- 1.1 Présentation du logiciel REVIT  $\bar{\phantom{a}}$
- 1.2 L'interface et le navigateur de projet  $\hfill\ensuremath{\circ}$
- 1.3 Méthode de sélection des objets  $\hfill \Box$
- 1.4 Options de contrôle de la sélection des éléments  $\hfill \Box$
- 1.5 Raccourcis claviers  $\bullet$
- 1.6 Fonctionnement de l'ensemble des commandes de dessin

## **Journée 2**

## **Séquence 2 : COMMENT DEMARRER UN PROJET REVIT**

- 2.1 Choix du gabarit  $\bar{\phantom{a}}$
- 2.2 Réglages des options du fichier REVIT  $\bar{\phantom{a}}$
- 2.3 Gestion des unités  $\bullet$

# **Séquence 3 : LES VUES / PLANS / COUPES**

3.1 – Les outils d'esquisse : quadrillage et niveaux $\ddot{\phantom{a}}$ 

- 3.2 Créer des vues en plan  $\qquad \qquad \circ$
- 3.3 –Dupliquer des vues  $\bullet$
- 3.4 Plage de vue  $\bullet$
- 3.5 Vues d'élévation et coupes  $\bullet$
- 3.6 Vues en coupes 3D  $\hfill\ensuremath{\circ}$
- 3.7 Plan de construction et plan de référence  $\bullet$

# **Séquence 4 : ORGANISATION DES DONNEES / REGLES DE STRUCTURATION / GESTION DE LA VISIBILITE**

- 4.1 Gestion des lignes  $\color{red} \bullet$
- 4.2 Gestion de l'affichage des catégories d'objet dans le projet (Style d'objet)  $\color{red} \bullet$
- 4.3 Gestion de l'affichage d'une catégorie d'objet dans une vue  $\color{red} \bullet$
- 4.4 Gestion des matériaux  $\bullet$
- 4.5 Gabarits de vue  $\hfill \square$
- 4.6 –Discipline de vue  $\hfill \Box$

## **Journée 3**

## **Séquence 5 : GEOREFERENCEMENT**

- 5.1 Géoréférencement et géolocalisation  $\bar{a}$
- 5.2 Point de base de projet / point de topographie / origine interne  $\bar{0}$
- 5.3 Partage des coordonnées  $\bar{\phantom{a}}$

## **Séquence 6 : LIER DES FICHIERS**

- 6.1 Fonctionnement et gestion des fichiers liés  $\bullet$
- 6.2 Gestion des liens du projet  $\bullet$
- 6.3 Gestion de l'affichage des liens dans une vue  $\bullet$

# **Séquence 7 : LES FAMILLES SYSTEMES**

7.1 – Fonctionnement des familles systèmes  $\bar{\phantom{a}}$ 

# **Séquence 8 : LES FAMILLES CHARGEABLES**

8.1 – Fonctionnement des familles chargeables  $\begin{array}{c} \bullet \\ \bullet \end{array}$ 

#### **Journée 4**

## **Séquence 9 : COTATIONS / ANNOTATIONS ET VUE DE DETAILS**

- 9.1 Les cotations  $\bullet$
- 9.2 Vues de détails avec annotations  $\bullet$
- 9.3 Légendes  $\bullet$

## **Séquence 10 : NOMENCLATURES**

 $\bar{\phantom{a}}$ 10.1 – Comprendre le fonctionnement des nomenclatures

# **Séquence 11: GESTION DES PHASES**

- 11.1 Gestion des vues par phase  $\bar{\phantom{a}}$
- 11.2 Les états d'objets par phase  $\bar{0}$
- 11.3 Les remplacements de visibilité par phase  $\bar{\phantom{a}}$
- 11.4 Les filtres de phase  $\bullet$

## **Séquence 12 : LES LIVRABLES**

- $\bar{\phantom{a}}$ 12.1 – Charger des feuilles
- 12.2 Préparer les vues à placer dans les feuilles  $\hfill \textcircled{1}$
- 12.3 Imprimer des feuilles  $\qquad \qquad \circ$

## **Séquence 13 : LES EXPORTS DEPUIS REVIT**

- 13.1 Exports DWG  $\odot$
- 13-2 Exports IFC
- 13-3 Exports des nomenclatures  $\bar{\phantom{a}}$

Echanges et bilan fin de formation

# **Méthodes mobilisées**

Visio-conférence animés avec des vidéos et des manipulations du logiciel. Avant la formation le stagiaire doit se rendre à la carte MonCap « Fondamentaux REVIT » et accéder à la bulle « Logiciel requis & test de connexion obligatoire » pourtester sa connexion internet et le logiciel REVIT. Besoins spécifiques pour la formation Double écran conseillé Ordinateur puissant recommandé Logiciel Revit installé V2022 (V2020)

# **• Public cible**

- Producteur BIM.
- BIM manager,
- Coordonnateur BIM.
- Responsable d'affaire,
- CEP,
- Agent d'étude,
- Projeteur

# **Anoter**

Avant la formation le stagiaire doit se rendre à la carte MonCap « Fondamentaux REVIT » et accéder à la bulle « Logiciel requis et test de connexion obligatoire » pour tester sa connexion internet et le logiciel REVIT.

# **Besoins spécifiques pour la formation :**

- Double écran conseillé
- Ordinateur puissant recommandé
- Logiciel Revit installé V2022 (V2020)

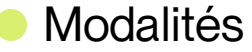

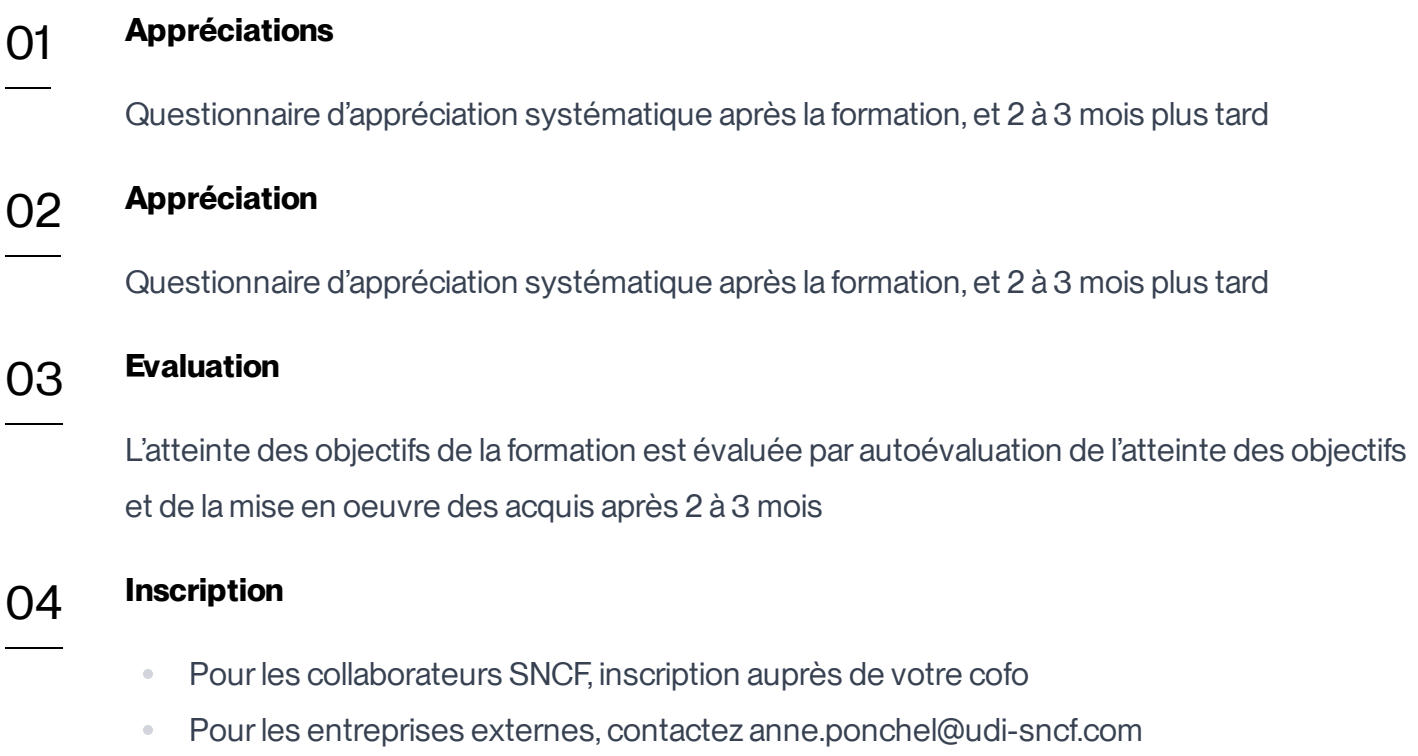

**Délais d'accès** : Inscription possible jusqu'à 15 jours avant la formation

Version active du 2024/01/18

**Pour une question surle contenu de la formation :** [developpement@monudi.com](mailto:developpement@monudi.com)

**Pour une question administrative surla formation :** [production@monudi.com](mailto:production@monudi.com)